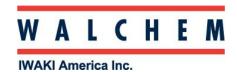

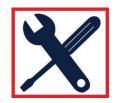

## **Configure W100 for Boiler: Intermittent Sampling Monitoring**

The W100 is menu-driven programming.

Theses icons appear on the Home screen.

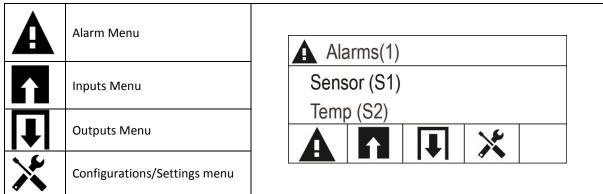

#### 1. First, set the controller to enable HVAC mode.

| On the HOME screen, Press      | Alarms(1) Sensor (S1) Temp (S2)                                |
|--------------------------------|----------------------------------------------------------------|
| Press on Global Settings       | Config Global Settings Security Settings                       |
| Press until you see HVAC Modes |                                                                |
| Press on HVAC Modes            | Config> Global Settings  HVAC Modes Disabled  Language English |
| Press to enable HVAC mode      | HVAC Modes  Enabled  Disabled                                  |

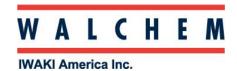

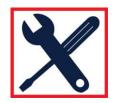

### 2. Select and configure sensor type for Contacting Conductivity

| On the HOME screen, Press                               | Alarms(1) Sensor (S1) Temp (S2)                                       |
|---------------------------------------------------------|-----------------------------------------------------------------------|
| Press                                                   | INPUTS Sensor (S1) Unassigned(S2)                                     |
| Press                                                   | INPUTS > Sensor (S1)  Details Screen  Content varies with sensor type |
| Press until "Type" is highlighted.                      | >>Input (S1) > Settings Name                                          |
| Press                                                   | Type Generic                                                          |
| Press until Contacting Cond sensor type is highlighted. | >>Input (S1) > Type No Sensor                                         |
| Press to accept.                                        | Contacting Cond                                                       |

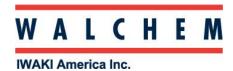

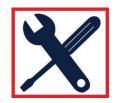

### 3. Program and configure Bleed Relay for Intermittent Sampling:

| On the HOME screen, Press                                               | Alarms(1) Sensor (S1) Temp (S2)                     |
|-------------------------------------------------------------------------|-----------------------------------------------------|
| Press to select the relay that will be controlling the blow down valve. | Outputs Bleed (R1) Off                              |
| Press                                                                   | Inhibitor (R2) Off                                  |
| Press                                                                   | Outputs> Bleed (R1)  Details Screen  Content varies |
| Press until "Mode" is highlighted.                                      | >> Bleed (R1)> Settings  Mode Timer                 |
| Press                                                                   | コヘ                                                  |
| Press until you get to "Int Sampling"                                   | >> Bleed (R1)> Mode Int Sampling                    |
| Press to accept.                                                        | Bleed & Feed                                        |

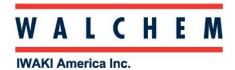

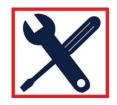

### 4. Program the relay for Intermittent Sampling:

|                                                                                                    | 1                                                                                                  |
|----------------------------------------------------------------------------------------------------|----------------------------------------------------------------------------------------------------|
| On the HOME screen, Press                                                                                                    | Alarms(1) Sensor (S1) Temp (S2)                                                                    |
| Press to select the desired relay output.                                                                                                    | Outputs Bleed (R1) Off                                                                             |
| Press                                                                                                    | Inhibitor (R2) Off                                                                                 |
| Press                                                                                                    | Outputs> Bleed (R1) Details Screen Content varies                                                  |
| Press until "Input" is highlighted.                                                                                                    | >> On/Off (R1)> Settings Hand Time Limit                                                           |
| Press                                                                                                    | Input CCond (S1)                                                                                   |
| Press until the Setpoint is highlighted.                                                                                                    | >> Bleed (R1)> Settings HOA Setting Off                                                            |
| Press                                                                                                    | Setpoint 1000µS/cm                                                                                 |
| Edit the Setpoint.                                                                                                    | >> Bleed (R1)> Setpoint                                                                            |
| Press to accept. Repeat the process to program Prop Band, Sample Time, Hold Time and Max Blow down. (The Wait Time is the time between samples). | Tancel Increase Decrease Move Accept the the the the the change \value \value \value Cursor Cursor |

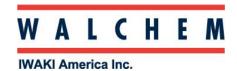

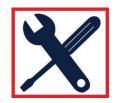

# 5. Assign the conductivity sensor to the bleed (blow down) relay:

| On the HOME screen, Press                                                | Alarms(1) Sensor (S1) Temp (S2)                             |
|--------------------------------------------------------------------------|-------------------------------------------------------------|
| Press to select the desired relay output.                                | Outputs On/Off (R1) Inhibitor (R2) Off                      |
| Press                                                                    |                                                             |
| Press                                                                    | Outputs> On/Off (R1) Details Screen Content varies          |
| Press until "Input" is highlighted.                                      | >> On/Off (R1)> Settings  Hand Time Limit  Input CCond (S1) |
| Press                                                                    |                                                             |
| Press until the Conductivity sensor configured in Step 2 is highlighted. | >> On/Off (R1)> Input None CCond (S1)                       |
| Press to accept.                                                         |                                                             |